## LoRaWAN® Luminaire Controller Zhaga® 18

UL2030

 $\left(1\right)$ 

2

3

INSTALL CONTROLLER

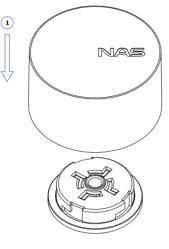

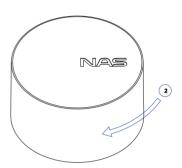

## INITIALISATION

- Device is installed and has power
- The controller starts to initialize and the red light will flash.
- If the controller failed to initialize the red light will stay on for 5 sec.
- The controller tries to register to network and the green light is flashing.
  If it failed to join, the controller will reboot and process will start again.
- If the network join was successful, the green light will start flashing quickly. The device will send the boot message. Once ACK to the message is received, the Green light will stay on for 5 sec.
- If no ACK is received the device will reboot in 1h and try again.

## TROUBLESHOOTING

If the device did not register to the network, it can be for 2 reasons:

• The device is not allowed in the network and it must be registered with the service provider.

The necessary data is on a separate sticker in the package (DevEUI, AppEUI, AppKey). Once the device is registered repeat the switching on procedure described under point 6.

• There is no LoRaWAN reception. Contact your LoRaWAN service provider.

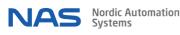